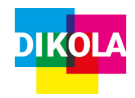

# Handzettel: Grundlegende Funktionen von Audacity

# AUDIO HOCHLADEN

- 1. Öffnen Sie das Programm Audacity auf dem PC.
- 2. Klicken Sie über den Menüpunkt "Datei" auf "Öffnen".

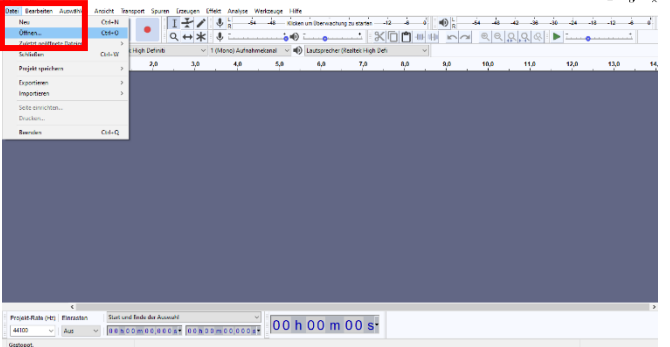

3. Suchen Sie auf Ihrem Computer nach der Audio-Datei, die Sie bearbeiten möchten, und öffnen Sie diese.

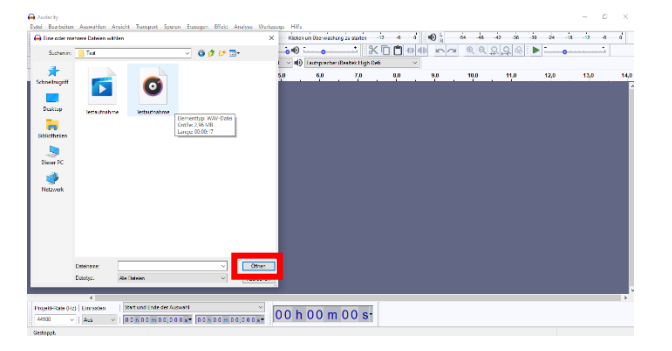

Hinweis: Die Datei muss als WAV-, mp3 oder AIFF-Datei auf Ihrem Rechner vorliegen.

# AUDIO AUFNEHMEN

- 1. Öffnen Sie das Programm Audacity. Für eine bessere Qualität der Aufnahme sollten Sie ein externes Mikrofon an den PC anschließen.
- 2. Wählen Sie im Menü das Mikrofon aus, welches Sie angeschlossen haben.

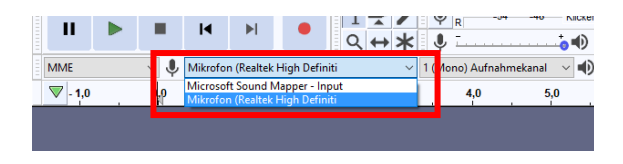

3. Die Aufnahme beginnt mit dem Klick auf den Knopf mit dem roten Kreis (1). Um zu pausieren, klicken Sie das Pause Symbol (2) an. Zum Beenden der Aufnahme auf Stopp Symbol (3) klicken. Mit Play (4) kann die Aufnahme angehört werden.

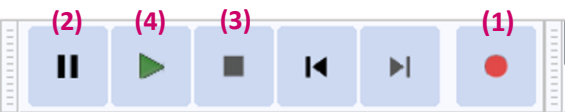

4. Achten Sie beim Aufnehmen auf die Lautstärke Ihrer Aufnahme und versuchen Sie diese zwischen -12 db und -6 db zu halten. Passen Sie ggf. die Aufnahmelautstärke oder den Pegel des Mikrofons an Ihrem Rechner an.

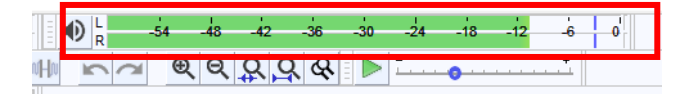

5. Über den Regler in der Mitte können Sie sowohl die Aufnahmelautstärke (1) als auch die Wiedergabelautstärke (2) regeln.

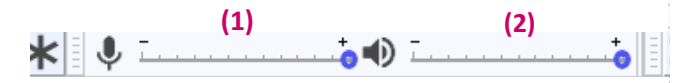

6. Um die Ansicht der Spur zu ändern, klicken Sie über "Ansicht" auf "Spurengröße" und "An Breite anpassen" oder "An Höhe Anpassen".

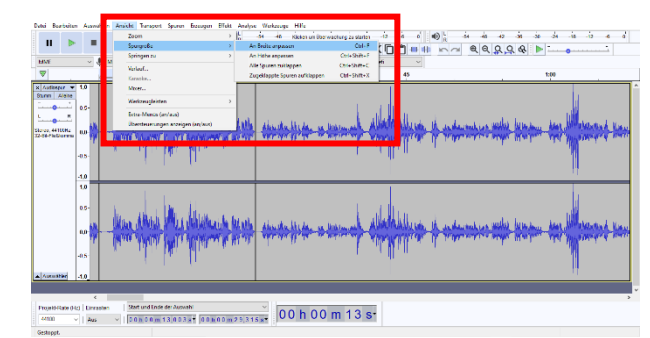

7. Speichern Sie die Rohversion, bevor Sie mit der Bearbeitung beginnen. Fällt z.B. später auf, dass eine Passage versehentlich herausgeschnitten wurde, können Sie auf die Rohversion zurückgreifen.

8.

## AUDIO BEARBEITEN

Audiosequenz ausschneiden

- 1. Markieren Sie mit der Maus den Abschnitt, den Sie aus Ihrer Audiodatei entfernen möchten.
- 2. Klicken Sie auf das Scheren-Symbol (1). Der von Ihnen ausgewählte Audio-Ausschnitt wird aus der Datei entfernt.

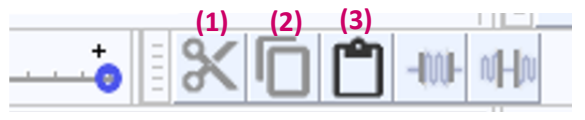

Hinweis: Achten Sie beim Herausschneiden von Redeanteilen darauf, dass genau eine Atempause zwischen zwei Redeanteilen liegt.

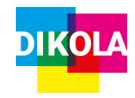

## Handzettel: Grundlegende Funktionen von Audacity

### Audiosequenz kopieren

- 1. Markieren Sie mit der Maus den Abschnitt, den Sie aus Ihrer Audiodatei kopieren möchten.
- 2. Klicken Sie auf das Kopieren-Symbol (2). Der kopierte Abschnitt ist jetzt in der Zwischenablage.

### Audiosequenz einfügen

- 1. Klicken Sie an die Stelle, an der Sie die kopierte Sequenz einfügen wollen.
- 2. Klicken Sie auf das Einfügen-Symbol (3). Die kopierte Sequenz erscheint an der ausgewählten Stelle.

### Wie kann ich bei der Bearbeitung der Aufnahme stoppen oder pausieren?

• Über das Play-Symbol (4) können Sie die Wiedergabe starten. Durch das Stopp-Symbol (3) stoppt die Wiedergabe. Bei dem Pause Symbol (2) pausiert die Wiedergabe. Sie können außerdem mit Symbol 5 und 6 an den Beginn (5) und an das Ende (6) der Aufnahme springen.

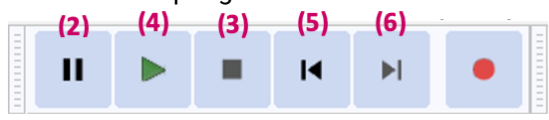

#### Wie verändere ich innerhalb der Tonspur die Lautstärke?

• Klicken Sie auf das Hüllkurvenwerkzeug (1). Klicken Sie mit gedrückter Maustaste an die Stelle, an der die Lautstärke verändert werden soll. Sie können nun die Lautstärke variieren, indem Sie mit der Maus nach oben oder unten fahren.

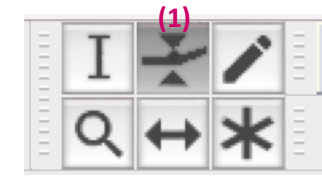

### Wie füge ich eine leere Tonspur ein?

• Klicken Sie in der Menüleiste auf "Spuren", dann auf "Neue Spur erzeugen".

### Wie bringe ich mehrere Tonspuren auf dieselbe Lautstärke?

• Klicken Sie auf "Effekt" und wählen Sie "Normalisieren" aus. Stellen Sie auf -6 dB (gleich laut) ein und drücken Sie "ok".

# AUDIO EXPORTIEREN

- 1. Klicken Sie über den Menüpunkt "Datei" auf "Exportieren".
- 2. Wählen Sie das Dateiformat, in dem Sie ihre bearbeitete Audio-Datei speichern möchten und klicken Sie auf "Speichern".

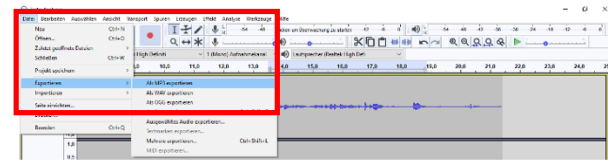

### Wissenswertes zu digitaler Audiobearbeitung

#### Audio-Dateiformate

\*.wav - unkomprimiert - hohe Qualität, große Dateigrößen - empfohlen für Material, das weiter bearbeitet wird (z.B. eigene Aufnahmen)

#### \*.mp3 - komprimiert

- verminderte Qualität, kompakte Dateigröße
- Größe und Qualität abhängig von Datenrate
- empfohlen für die finale Datei (webfähig)
- Qualitätsempfehlung: mind. 192 kbit/s

#### Tastenkürzel Funktion

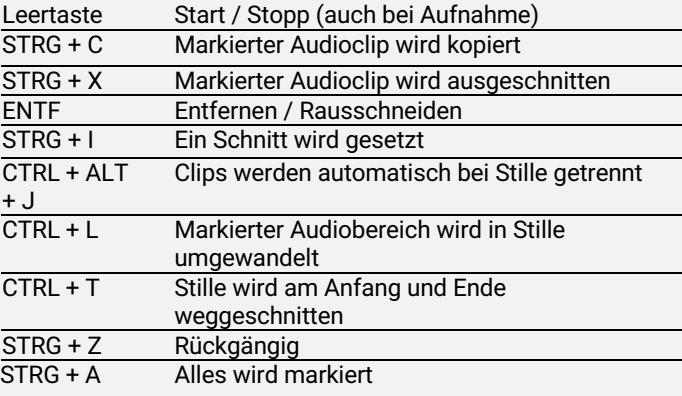

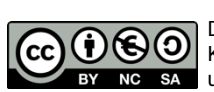

Dieses Werk ist unter einer Creative Commons Lizenz lizenziert. Keine kommerzielle Nutzung, Weitergabe unter Namensnennung und gleichen Bedingungen. Urheber: DikoLa – Digital kompetent im Lehramt

DikoLa wird im Rahmen der gemeinsamen "Qualitätsoffensive Lehrerbildung" von Bund und Ländern aus Mitteln des Bundesministeriums für Bildung und Forschung gefördert.

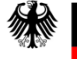

Bundesministerium für Bildung und Forschung